## Plaćeni /Arhiv naloga za plaćanje

Poslednja izmena 21/08/2020 8:45 am CEST

Naloge za plaćanje, koje sačuvamo u**datoteku za e-banking , odštampamo, udružimo** automatski dobijaju Plaćeni / Arhiva.

Te naloge možemo pogledati kada na pregledu u polju za pretragu izaberemo Plaćeni / Arhiva:

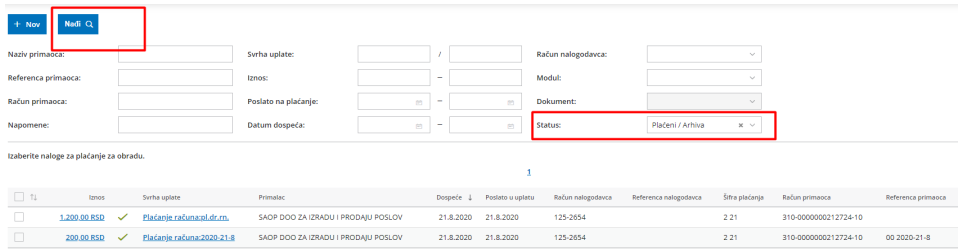

U koloni **Poslato u uplatu** je datum, kada smo to uradili (to ne znači da smo ga zaista platili ili proknjižili već da je odštampan ili sačuvan u datoteku).

## **Ponovna obrada naloga**

Ako želimo ponovo da obradimo neki nalog, moramo ga prethodno vratiti iz statusa u .

Izaberemo naloge kojima želimo promeniti status i kliknemo na opciju < Promeni status naloga ponovo u neplaćene>

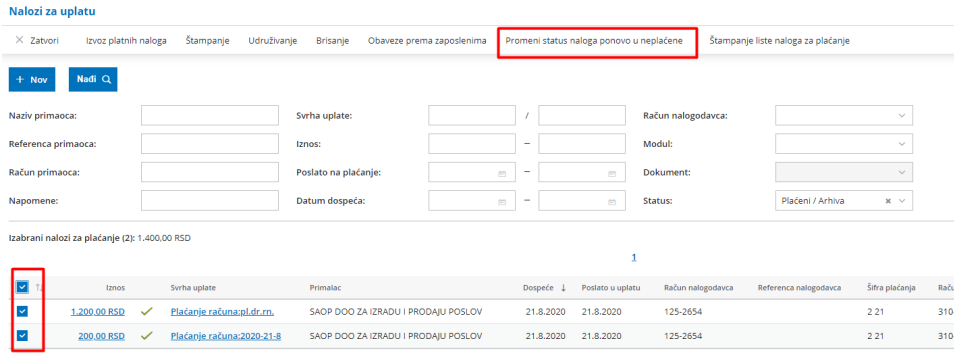

Dobijamo pregled izabranih naloga:

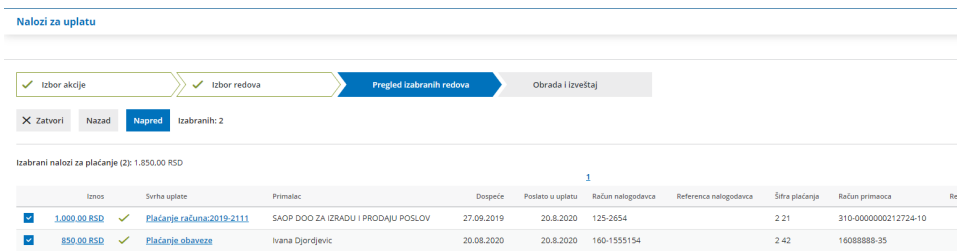

I sledeći korak jenakon kog je status naloga promenjen:

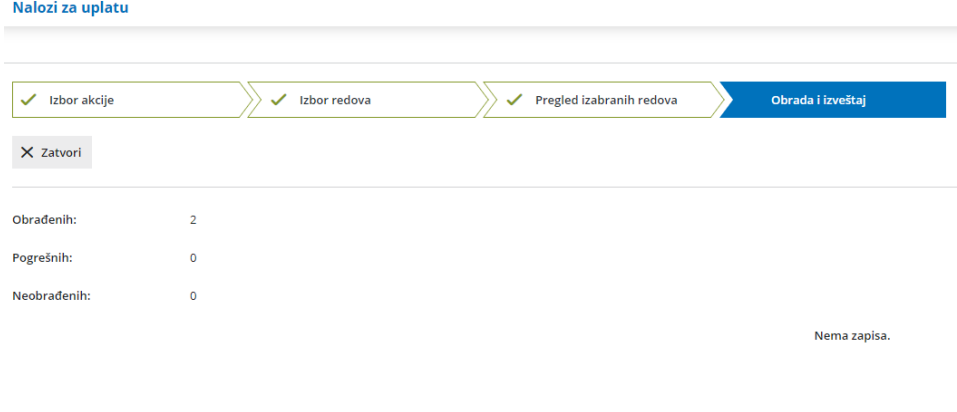